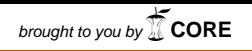

長野県立大学リポジトリ<br>THE UNIVERSITY OF INGRIO REPOSITORY<br>XIX - ママネスイバス。 **COMPANY REMARK U** From ST

**コンピュータ動作理解のための教育支援システム :**

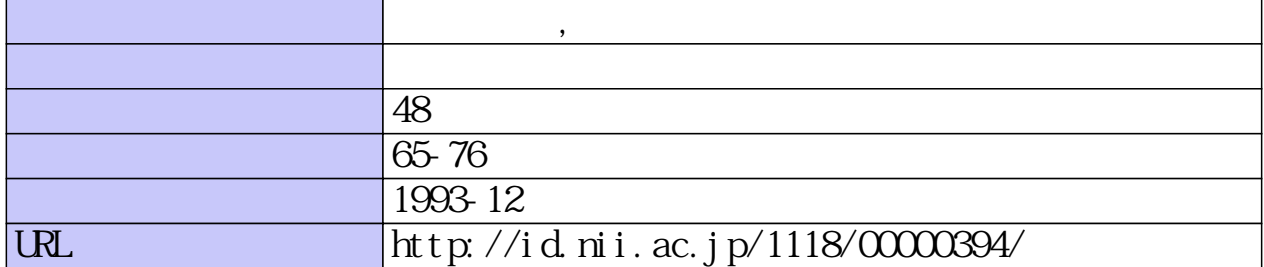

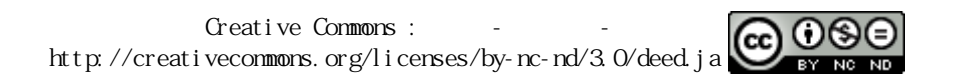

# コンピュータの動作理解のための教育支援システム -その教材としての評価-

### 香山瑞恵\*・清水道夫\*

# An Application Software for Understanding the Behaviors of a Computer: Its Development and Evaluation as Teaching Material

### Mizue KAYAMA\* and Michio SHIMIZU\*

Abstract: We have made an application software for demonstrating the behaviors of a model computer proposed by Nakamura and Shimizu. We have been using this software for teaching computer literacy to beginners and have evaluated its usefulness.

As a result we found that this software was helpful to the learners in understanding the basic behaviors of the model computer and the roles of the elements of the model computer such as the adder and the address decoder. Our software turned out to be also effective in helping the learners to realize the necessity of programming in a thoroughly logical and efficient way.

1.はじめに

パソコン・リテラシー教育において,その教育 方法や使用する教材に関して,様々な報告がなさ れてきている<sup>1)</sup>。我々も, パソコン・リテラシー を習得させるための教材として,日本語ワードプ ロセッサや表計算,そしてプログラミソグ言語な どを用い,その使用方法や有効性について,学習 者からの授業評価などをもとに検討してきた<sup>2)</sup>。 その中で,学生のリテラシー習得を支援するため の教材の一つとして,コソピューク・シミュレー タの導入を考えた。

コソピュークの内部構造の理解を支援する目的

で開発されているシミュレータについては,いま までにも多くの報告が出されている3・4)。また, 内部動作の理解支援を試みているシミュレータも 報告されているが,それらの多くは内容的にも機 能的にも専門性が高く,用いているモデル自体も 高性能かつ多機能なものを想定していることが多 い5)。現状では,初学者がコソピュークの動作原 理に関する基本的な知識を習得できるようなもの はあまりみられない。

そこで、今回、中村・清水が提案した3ビット のモデル・コンピュータ<sup>6)</sup>を使用して、コンピュ ークの内部動作に伴うデータの流れをCRT画面 上で動的かつ視覚的に理解できるようなシミュレ ータを作成した7)。

このシミュレータをパソコソ・リテラシー習得 過程にある学生に教材として使用させて,その有

<sup>\*〒380</sup> 長野市三輪8-49-7 長野県短期大学

<sup>\*</sup>Nagano Prefectural College, 49-7 Miwa 8chome, Nagano 380, Japan.

効性および使用法について検討したので報告する。

2.シミュレータの概要

2.1 モデル・コンピュータとシミュレータ

図1はモデル・コンピュータである。これは、 メモリ,アドレス・デコーダ,アキュームレーク, 加算乳 プログラム・カウソタ,命令レジスタ, 命令デコーダの6つの要素とそれらを結ぶデー タ・バス,コソトロール・バス(制御線)そして アドレス・バスの3つの経路を含んでいる。この モデル・コソピュークの動作原理と各用語の説明

ほ,文献6)で詳しく説明しているのでここでは 省略する。

今回のシミュレータは,このモデル・コソピュ ークで考えられている動作を実際の動きとして表 現したものである(図2)。ここでは、特に、そ の動作に伴うデータの流れを可視化し,さらにそ の動作を理解し易いように説明を加えた。

なお,今回のシミュレータの開発に際しては, PC9801を動作環境とし,言語はBORLAND C回 Ver2.1を用いた。また,システム全体のフアイ ′レ・サイズは約64KBであった。

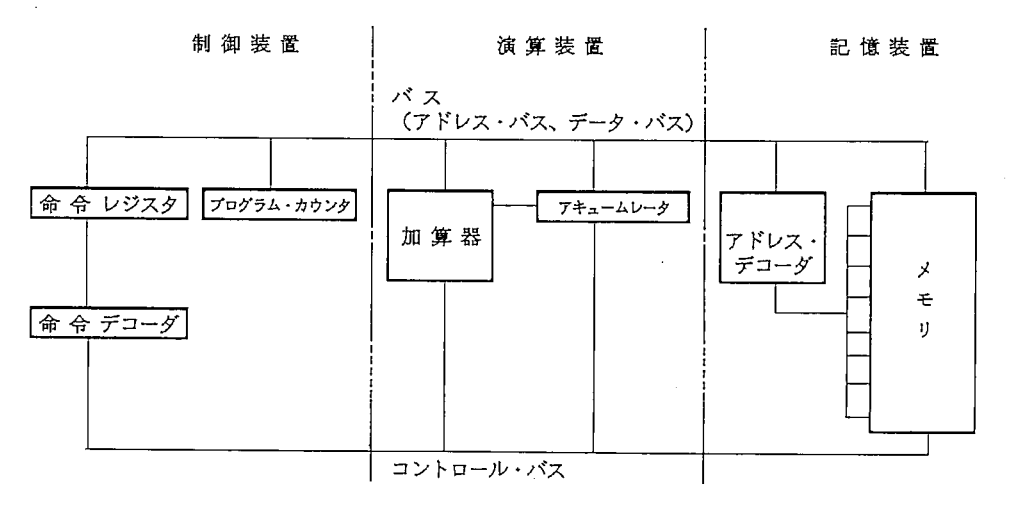

図1 モデル・コンピュータ

Fig. 1 Model computer (中村・清水 1988)

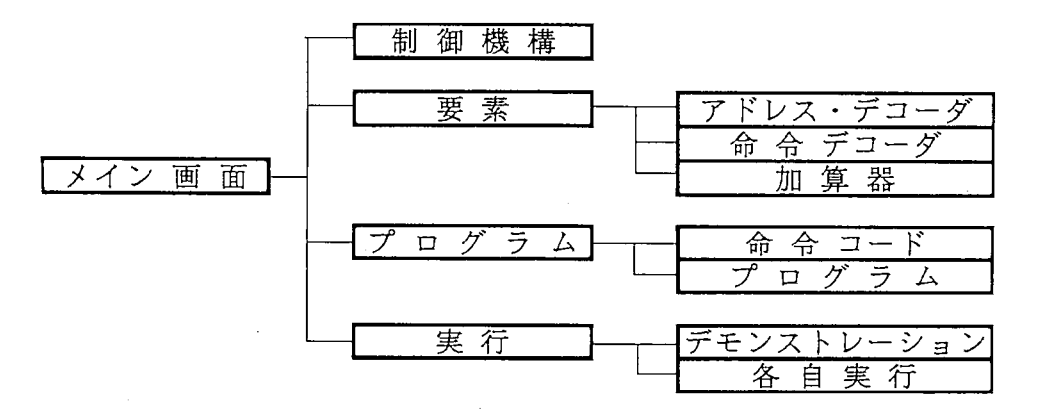

図2 シミュレータの構成

Fig. 2 Elements of application software

コンピュータの動作理解のための教育支援システム

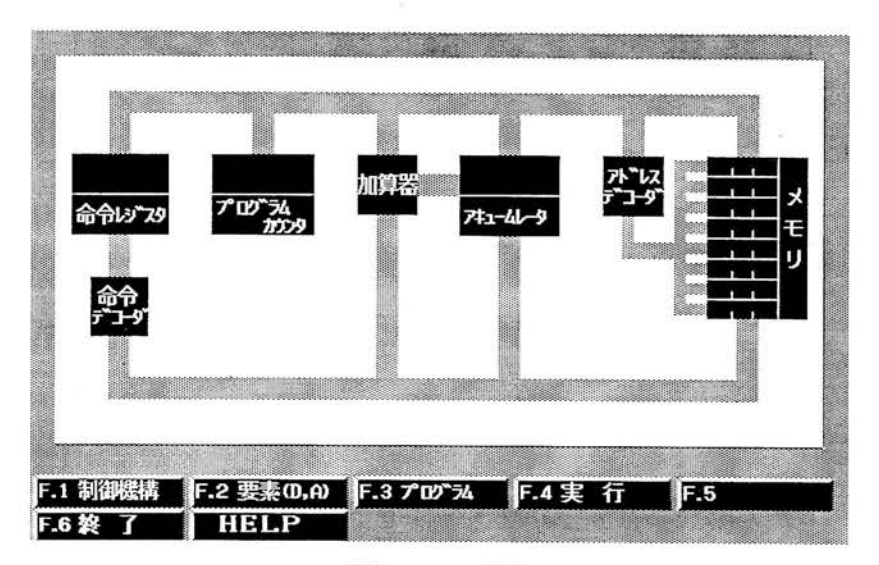

図3 メイン画面 Fig. 3 Main picture

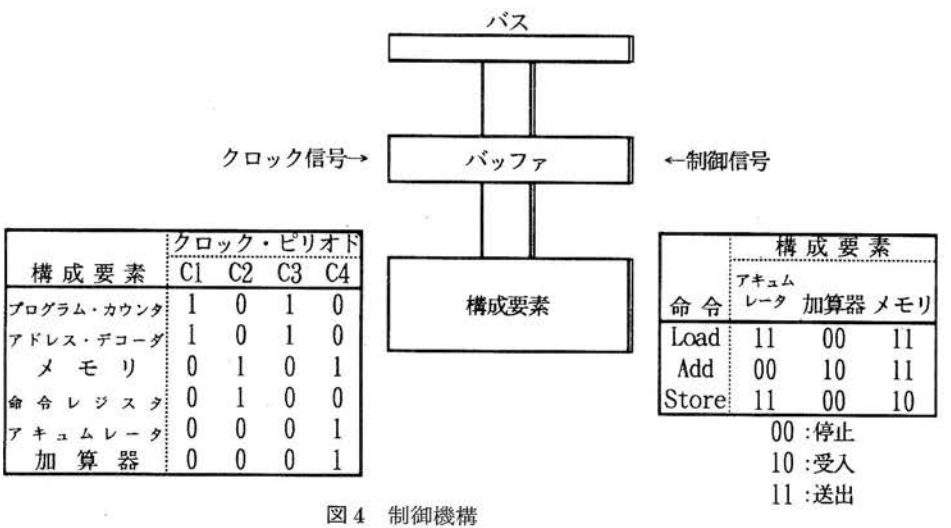

Fig. 4 Mechanism of operation

#### 2.2 シミュレータの画面表示

シミュレータが呈示するそれぞれの画面とその 持つ意味は次の通りである。

メイン画面:シミュレータ起動時には、まずこの メイン画面が表示される (図3)。以後、画面下 部に示されている「制御機構」,「要素」,「プログ ラム」,「実行」の各メニュー項目への参照が終了

すると、再びこの画面が表示される。

「制御機構」:クロック・ピリオド毎の構成要素の 状態、つまり各構成要素とバスとの接続状態を示 す表と、命令毎のアキュームレータ、加算器そし てメモリの状態、つまり命令毎に決められている 情報の送り手と受け手を示す表、とが表示される  $(\boxtimes 4)$ 。

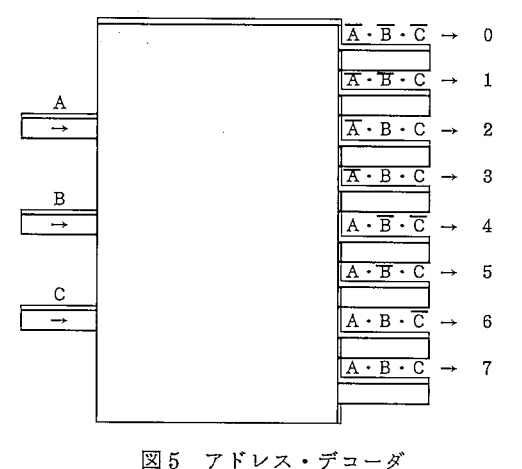

Fig. 5 Address decoder

「要素」:この画面は,『アドレス・デコーダ』と 『命令デコーダ』,そして『加算器』の3種類の構 成要素の説明を,サブメニューとして備えている。 これらは,入力と,その入力に対しておこなわれ る論理計算式と,その計算の結果の出力とを示し ている。図5は『アドレス・デコーダ』を示して おり,『命令デコーダ』もこれと同様の論理で出 力を得ることができる。

また『加算器』では、2つの数×3ビットの6 つの入力から3つの出力を得るまでの過程でおこ なわれる論理計算式が示されている(図6)。 「プログラム」:命令,そのコードおよび命令の具 体的内容を示す『命令コード』と,2つの数の加 算を実行するプログラム,およびそのプログラム がメモリ上に展開されたときの命令コードとその メモリ番地を示す『プログラム』,との2つのサ ブメニューを備えている(図7,図8)。 「実行」:あらかじめ組み込んである加算のプログ ラムを実行させる『デモソストレーショソ』と,

加算する2つの数をユーザが指定できる『各自実 行』との2つのサブメニューがある。そして,そ れぞれのサブメニューの実行に際しては一定時間 毎にクロック・ピリオドが移っていく連続モード と、1クロック・ピリオド毎に停止していくステ ップモードとの2つの実行モードがある。

なお,このシミュレータでは,コソピュークに よる処理の基準である1マシン・サイクルが4ク ロック・ピリオドからなっており、2クロック・ ピリオド毎に命令の取出しと実行がおこなわれる。

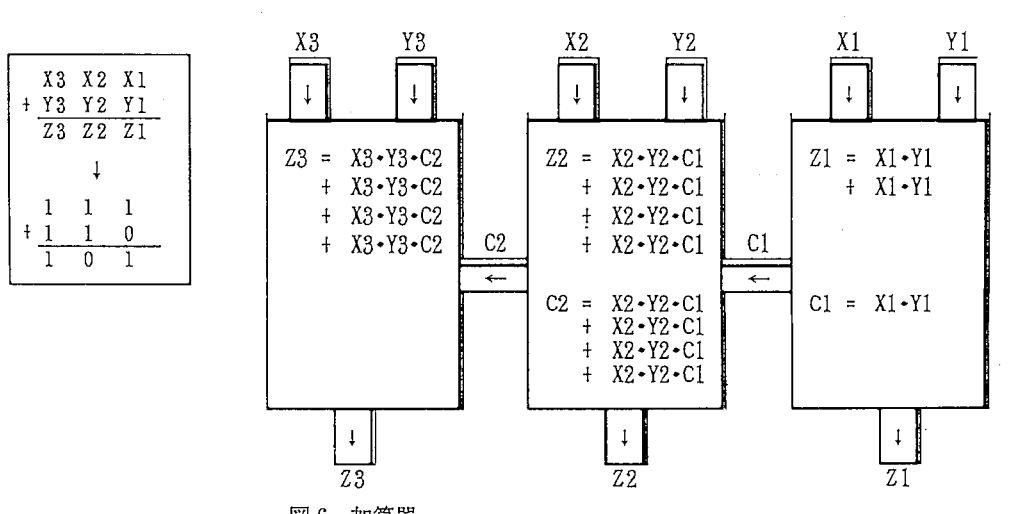

図6 加算器 Fig. 6 3 bits adder and it's logical operation

#### コンピュータの動作理解のための教育支援システム

| 命令                      | コード | 具体的な内容                   |
|-------------------------|-----|--------------------------|
| Load (転送)               | 001 | メモリ番地の内容をアキュームレータに転送する   |
| (加算)<br>Add             | 010 | アキュームレータの内容とメモリ番地の内容を加える |
| Store(格納)               | 011 | アキュームレータの内容をメモリ番地に格納する   |
| Halt $(\overline{6}$ 止) | 100 | 動作を停止する                  |

図7 命令コード

C=A 十B を計算する

A=5,B=3 とした場合のプログラム

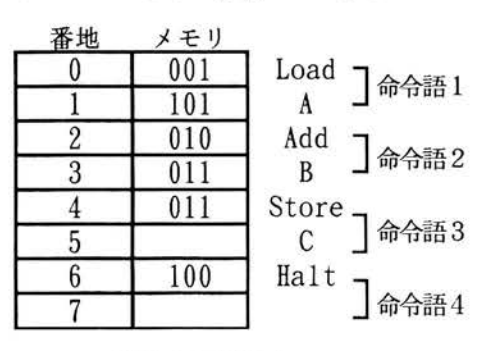

図8 プログラム Fig. 8 Operation code

また,プログラムの実行に際しては,構成要素, バスおよび制御線はクロック・ピリオドに伴い表 示色が変化してくので,学生は加算動作を視覚的 に理解することができる(図9)。

3.教材としてのシミュレータの使用とその結果

#### 3.1 対象者

このシミュレータを教材として使用した学生は, 本研究室の1992年度のゼミ生である2年生7名で, 全員女子学生である。使用した時期は1992年9月 下旬から10月上旬にかけてであった。

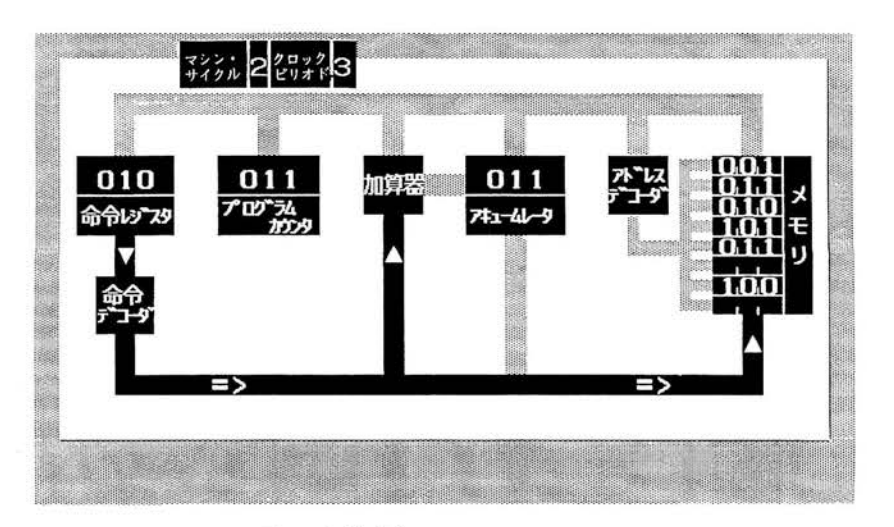

図9 加算動作のシミュレーション Fig. 9 Simulation of addition behavior

Fig. 7 Example of program

この7名の学生は、1年次に開講されている2 単位の情報処理演習Ⅰで日本語文書処理や表計算 を学習してきており,2年になってゼミ形式の情 報処理演習Ⅱを選択し、パソコン・リテラシー習 得に対しては積極的な姿勢をもっている。また, シミュレータを使用するまでの学生の先行知識と しては、アプリケーションソフトの活用方法, O Sに関する基本的な事項,プログラミソグ言語の 基本的知執,および基本的なアルゴリズムの概念 などがある。

これらの学生に対して,シミュレータを演習教 材として提供し,与えた課題を解決する過程にお ける学生の反応を観察するとともに,シミュレー タへの学生の評価などを求めた。

なお,本稿をまとめるに際して,1993年度に使 用したゼミ生の意見も若干参考とした。

3.2 使用方法

今回計画したシミュレータの使用方法は,まず, シミュレータの機能と操作を説明し,その後にコ ソピュークの内部動作を理解できるように課題を 与えて解決させ,最後に学生のシミュレータに対 する各自の評価や意見を求める,というものであ った。具体的には下記の通りである。

(1)シミュレータの機能と操作の説明

学生に対して,最初にシミュレータの各構成要 素の機能,およびマシソ・サイクルとクロック・ ピリオドによる制御のしくみ,つまり制御機構な どについて説明する。そして次に,メイン画面下 部に示されているメニューから目的とする項目を 選択し,その項目と対応しているキーを押すこと でシミュレータを操作できることを示す。

(2)アドレスの決定方法と加算の方法とに関する 動作の確認

アドレスの決定方法については,3つの入力に より0から7までの8つのアドレスが決定されて いく過程とその結果とを確認させる。ここでは3 つの入力に対する論理演算の結果として,それぞ れのアドレスが決定されることを学生各自に理解 させる。具体的には3つの入力を各々0,または 1に変化させ、論理式が当てはめられている8つ の出力線のうち,どこから信号が出されるかを確 かめる。

また、加算の方法については、2つの数の和の 計算がどのように実行されているかを各自に確認 させる。すなわち,入力される2つの数は,その どちらもが3つのビット毎に分解され、3ビッ ト×2つの数で6つの入力信号に分けられる。そ の入力信号は各ビット毎に与えられる論理式によ って計算がおこなわれ,結果を確認することがで きる。ここで与えられる論理式は図10に示す通り である。

## (3)コンピュータの内部動作とその意味に関する 課題,およびその解決

学生は,このシミュレータに組み込まれている 1桁の整数の加算の実行過程を画面上で確認しな がら,与えられる次の2つの課題を解決していく。 1つは、クロック・ピリオド毎に、その時働いて いる要素と,その働きが送出または受入のどちら であるか,を考えることである。もう1つは,ク ロック・ピリオド毎のバス上にある情報の意味を

‡3‡2‡1 †Yす Y2 Yl Y3 Y2 Y1 Cl:1位の桁上がり<br>23 22 ZL C2:1.0位の転上がり α‥10位の桁上がり  $Z1 = X1 \cdot \overline{Y1} + \overline{X1} \cdot Y1$  $CI = XI - Y1$  $Z2 = X2-Y2-C1 + X2-Y2-C1 + X2-Y2-C1 + X2-Y2-C1$ C2 =  $X2 \cdot Y2 \cdot \overline{CI}$  +  $X2 \cdot Y2 \cdot CI$  +  $\overline{X2} \cdot Y2 \cdot C1$  +  $X2 \cdot Y2 \cdot C1$ 

 $73 = X3 - Y3 - \overline{C2} + \overline{X3} - Y3 - \overline{C2} + \overline{X3} - \overline{Y3} - \overline{C2} + X3 - Y3 - \overline{C2}$ 

図10 加算を表す論理式

Fig. 10 Logical expression for addition

考えることである。具体的には,メモリのアドレ ス番号となるプログラム・カウンタの値なのか, メモリから呼び出されたコードなのか,それとも アキュームレークからメモリへ送られるデータな のかを考えることである。

ここでは,付録に示すような動作表を用いて, この2つの課題を解決させていく。

(4)シミュレータに関する評価や意見の記述

学生に対して,このシミュレータを用いた演習 を通して理解できたこと、解らなかったこと、お よびシミュレータとして改善すべきことなどを自 由記述形式で求めた。

3.3 シミュレータの有効性に関する学生の評 価や意見

シミュレータを用いた演習の結果,理解できた こととして学生が記述した主なものを,内容別に 整理すると次の通りである。

アドレス・デコーダの機能:

「ある2進数が与えられた時,アドレス・デコー ダによって唯一のアドレスが決められること」 (学生B)

「ある2進数が与えられた時,アドレス・デコー ダでANDとORの組み合せによって唯一のアド レスが決ること」(学生A)

「シミュレータを見ているだけでは解らなかっ たが、アドレス・デコーダに3ビットの2進数が 与えられた際に実際の値を入れて計算し,アドレ スが決定されていくことを確かめたことで,どの ようにして必ず唯一つのアドレスが決定されてい くのかが解ったこと」(学生D)

加算器の機能:

「3ビット加算器によって2進数の和が計算さ れるしくみ」(学生B)

「加算器で,入力した数の計算がどのような手 順でおこなわれているか,ということ」(学生G)

「加算器に具体的な数を入れて計算してみると, その結果は自分で出した答えと間違いなく合うこ と」(学生D)

情報の送出と受入とに関連した内容:

「クロック・ピリオド毎に,情報の送出側と受入 側が1ヶ所ずつあって,その他の要素はその時バ スとは接続されていないこと」(学生A)

「要素がバスに接続されている時だけ,情報の 送出と受入がおこなわれて,それぞれ1ヶ所ずつ であること」(学生B)

命令とコンピュータの動作:

「メモリの中に命令とデータが対となって入っ ていて,命令は順次命令レジスタに送られ,命令 レジスタを通してそれぞれ必要部分に働きかける ことによってデータがアキュームレークへ送られ たり,加算器へ送られたりするということ」(学 生D)

「命令とデータは対となっていて,例えば命令 はメモリの0,2,4,6番地に入っていて,そ の命令にしたがってプログラム・カウソタで指定 されるアドレスのデータをアキュームレークに送 出したり、アキュームレータから受けたりするこ と」(学生C)

「LOADがメモリからアキュームレ一夕への 転送で、STOREがアキュームレータからメモ リへの格納であること」(学生C)

その他:

「結果を出すのにこれだけのことがなされてい るということ」(学生F)

「コンピュータは、0と1の組み合わせで必要 な動作をおこなっているということ」(学生D)

「各構成要素の機能」(学生A)

「こういう形で加算動作を目にしたことで, 6 つの構成要素が連動して計算の答えを出している ことを知り,今まで漠然としていたコソピューク の構造が解ったこと」(学生G)

「コンピュータの仕組の大まかなところが、な んとなく解った」(学生F)

「本当になんとなくコソピュークについて理解

したという感じなので,もっと理解したい」(学 生F)

4.シミュレータの使用とその有効性とに関する 考察

シミュレータを操作している学生の行動に関す る観察や,シミュレータに対する学生の評価や意 見などを通して,今回のシミュレータの使用方法 の問題、有効性およびシミュレータ自体の問題点 がいくつか明らかとなった。それらについて整理 すると次の通りである。

4.1 シミュレータの使用方法の改善

用語集の整備:今回のシミュレータを説明するの に使われている用語を解説した用語集が必要であ る。教員が当たり前として使っている用語の中に は,学生にとって理解に苦しむものも少なからず 含まれているようである。用語に関しての説明は 使用開始時にふれる程度なので,その時点で「そ のように言うもの」として考えてしまい,その後 のシミュレータでの演習を通しても,各々の用語 の持つ意味などをそれ以上考えようとしない。動 作の説明よりも用語の説明を先にする方が適切で あると考えられた。

補助資料の整備:画面で説明する内容に係わる資 料が学生の手元に必要である。各構成要素やプロ グラムについての説明は、一画面毎にしか表示さ れない。そこで,学生の手元に補足資料があれば, ある画面の内容を,他の要素や説明項目などと関 連づけて,もしくは比較して考えることができる からである。

なお,1993年度のシミュレータの使用に際して は,学生の理解をより容易にするために必要と思 われる情報をあらかじめ紙面に用意した。これに より,例えば,画面上にプログラムが示されてい る時,その意味を確認するために各命令に関する 情報を記した資料を参照することもできる。これ は,1992年度の調査結果をふまえ,取り入れたも のである。

その結果,紙面で補足的な情報を提供したこと は,学生の理解を進める上でかなり有効であると 考えられた。もちろんこれは,情報の提示にマル チウイソドゥ方式を採用すれば必要なくなること ではある。しかし、実際の教育現場で学生が使用 しているCRTの多くが画面の解像度が変更でき ない現状では,限られた画面の中にたくさんの情 報をオーバラップさせながら提示することは必ず しも有効ではない。また,学生の視認性の問題や 担当者の開発効率から考えても紙面による補足情 報の提示の方が実際的である。

課題説明の工夫:課題の与え方を十分に吟味する ことは当然であるが,説明にも配慮が必要である。 例えば今回の課題の1つである動作表についてい えば,これを完成させたことでコンピュータの動 作が解った、と報告した学生もいた。しかし、全 体的にはクロック・ピリオド毎のバスの情報を記 入する動作表に対する説明が不十分であったため か,どういった観点でシミュレータを見て,どう いった内容を動作表へ記入すればいいのか,すぐ には理解できなかったようである。

教員の直接指導:コソピュークの動作原理の理解 を支援するためにシミュレータを学生に提供する 場合でも、教員は学生の質問や要請に対して、即 座に回答できるような位置にいる必要がある。例 えば,画面上のどこを特に注意して観察するか, といった指示をだすなどして,学生の理解をより 容易にするような配慮が必要である。

4.2 学生の意見をもとにしたシミュレータの 有効性

コンピュータの内部動作に対する理解:学生が自 分で加算する数値を決められる「各自実行」では, 「デモソストレーション」とは違った数値を用い た加算を実行することができる。そのため,自分 が入力した数値が確かにメモリ内に書き込まれる ことに気づき,コソピュークの内部における動作 を多少は理解できた学生もいた。

デコーダの機能:入力される値をあらかじめ与え られている論理演算にあてはめ,学生自身が実際 に計算をおこなったことで,単なる機械的な作業 によって出された結果の意味が,アドレス番地で あったり,構成要素に対する制御であることに改 めて気づいた,と報告したものは少なくない。な かには,「3ビットの2進数ABCが与えられた 時,アドレス・デコーダによって唯一のアドレス が決定されるのを確かめて感動した」と書いた学 生Eもいた。

加算器の機能:加算器の機能を視覚的に理解した ことで,コソピュークがおこなう加算という動作 と人間がする足し算という行動との違いに気がっ く学生もいる。すなわち,人間が何気なくおこな っていることでも,加算器というハードウエアで 実現するためには,多くの手順と処理が必要であ ることに気がつく。「2進数の和の計算はあのよ うな手順をふんでいるのかと感心した」という学 生Eの意見がそのよい例である。

コンピュータのアルゴリズムの認識:学生はプロ グラムを組む際に,文法的な矛盾がなく,能率的 な手順で記述していくことを求められるが,どう してそのようなことが必要なのか,に関しては明 確な認識をもってはいない。しかし、今回シミュ レータを使用して,加算のプログラムを実行させ たことで,例えば「あのような簡単な加算でもあ のような厳密な手順をふんで計算をしていて、し かもそれを瞬時にやってのけるということに感動 した」と指摘する学生Eもいた。このことから考 えて、このシミュレータはコンピュータのアルゴ リズムを理解させる一つの有効なアプローチであ り,プログラムの一つ一つの処理が文法的矛盾が なく記述され,実行能率が良いように並べられて いなければならない,ということを認識させるこ とができると考えられる。

4.3 今回のシミュレータの改良すべき点 既に述べたような使用上の問題点に加え,シミ

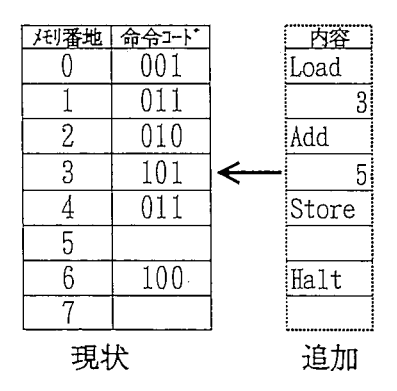

図11 ブログラムの表示方法の改良 Fig. 11 Improvement of program demonstration

ユレークそのものについても改良すべき問題点が 考えられる。その主な改良点は次の通りである。 プログラムの表示方法の改良:アセンブラ形式の 記述,つまり命令コードの意味を理解しやすい形 で示した方がよい。例えば図11に示すように,

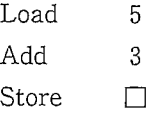

#### Halt

などを組み込まれている加算のプログラムと対応 づけられる形で示すならば,今どんな動作がおこ なわれているのか,これからどんな動作がおこな われるのか,といったコソピュークの動作に対す る理解が容易になる,と指摘する学生もいたから である。

シミュレートできるプログラムの拡大:あらかじ め組み込まれている2つの数の和の計算プログラ ム以外のプログラムをシミュレートすることはで きない。そのため,自分の作ったプログラムの働 きを,各クロック・ピリオド毎に確認するような 試みはできない。もし,このようなことができる シミュレータであれば,本学のような初学著のみ を対象に使用するにしても,プログラムの動作を, 単に実行された結果のみで把塩するのではなく, その一つ一つの命令コードの意味とコソピューク 上での構成要素の動作とを合わせて確認でき,理

解が深まるということが考えられる。

日頃の学生の観察からも、パソコン・リテラシ ーの習得過程にある学生にとって,今使える命令 が提示されている場合に,その命令の範囲内で, このコソピュークにとって文法的な矛盾がなく, 実行能率の良いプログラムを発見していくような 学習は,必要なことと考えられる。学生は,自分 がコソピュークにさせたい内容をコソピュークの シンタックスに合うように矛盾なく記述すること に困難を覚えることが多いことはこれまでに報告 している8)。その主な原因は,コソピュークの動 作原理を理解していないためであることが観察さ れており,こうしたシミュレータの使い方は,そ れに対する一つの解決策と考えられるからである。 論理式の計算過程のシミュレートの実現:デコー ダや加算器の説明画面で,信号の入力から出力に いたるまでにおこなわれる論理式の計算もシミュ レートできる方がよいと考えられる。そうするこ とにより,コソピュークの内部で実行されていて 通常は見えない計算過程を目の当たりにすること ができる。その結果,学生は自分のした手計算の 過程とコソピュークの計算過程とを比較すること ができ、単純な0と1の論理演算の組合せのみで 計算が実現されていることが確認できる。

バスの表現方法の改良:シミュレート画面でのバ スの表現形態と説明画面でバスからデコーダなど への入力の表現形態との整合性を持たせることも 必要である。図12に示す通り,メイソ画面の中で 1本の経路として示されているバスは、実際には 数値を3ビットに分解し,3本の独立した線から しかるべき構成要素へ各々のビットを入力してい る。今回のデコーダの説明画面では,それら3入 力を A, B, C といった変数に置き換えている。 そして,それらの変数が,デコーダの中でおこな われる論理計算の式に用いられていることは,画 面を見ているだけでは解りにくいようであった。

また,制御線の表示方法を改良することも必要

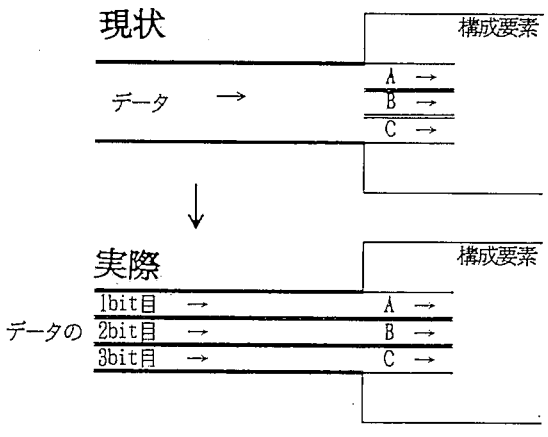

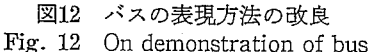

である。今回のシミュレータは,バスと制御線と が同じ形態で表示されていたので,次の動作の対 象となる要素をアクティブにするという制御線の 役割を理解しにくい学生もいたからである。 実行モードの改良:任意のマシソ・サイクルおよ びクロック・ピリオドでの動作を確認できるよう にしたほうがよい。それは,ある一つの動作を確 認するために、マシン・サイクル1,クロック・ ピリオド1から始め、目的のサイクルまでステッ プ実行していく場面が多く観察されたからである。 画面操作の自由度の拡大:加算動作の実行をシミ ュレートしていく画面では,その途中でもシミュ レートソフト自体を終了させることや,他の説明 項目へ移ることができた方がよい。今回のシミュ レータでは加算動作のシミュレート画面において ほ,一旦実行を始まるとマシソサイクル4,クロ ック・ピリオド4になるか,またはHalt命令が デコードされるまで動作を中断することができな い。また,意図しない動作をさせてしまった際も 取り消しすることができず,その動作が完了する のを待たなければならない。したがって、少なく とも一つ前の過程には動作途中からでも戻れるよ うにしておくことが望ましい。

5.おわりに

学生の評価にもある通り,今回のシミュレータ は,コソピュークの内部動作やそれに伴うデータ の流れが時間と共に変化していく過程を視覚的に 理解する上で有効である。また,一部の学生に対 してほ,コソピュークのアルゴリズムに関心を向 けさせる結果にもつながった。

しかし,既に指摘したような有効性をより確か なものとするには,シミュレータを使用している ときの学生の行動を詳細に観察し,それに基づい て教員が直接適切な指導をしなければならない。

また,どのようなシミュレータを設計し,どの ように使用するかは,学生に何を理解させ,何を 習得させたいかによって当然異なるので,教員は, シミュレータの設計およびその使用方法を充分に 吟味する必要がある。すなわち,自分が進めよう とする/くソコソ・リテラシー教育全体の戦略の中 におけるシミュレータの位置付けを明確に意識し ていなければならない。

さらに,シミュレータ自体の改善すべき点は, 既に述べたことのほかにもいくつかある。例えば, このシミュレータが3ビットマシソであるという ことを前提とするならば,操作方法の改善点は次 のようなことが考えられる。まず,画面上の知り たい・視たい場所で,知りたい・視たい情報が得 られるようなキーボードレス・オベレーショソ機 能を付加することである。具体的には,メニュー 項目から個々の要素を選択することで表示してい た各構成要素の動作説明を,要素を直接指し示す ことで実現できるようにすることも,画面の内容 を理解させるのに有効な手段ではないかと考えら れる。

しかし,今回のシミュレータは,コソピューク 内部の「動作」を中心に開発されている。そのた め,上記のようにキーボードレス・オベレーショ

ソ梯能を付加することや,実際のコンピュータの 構成要素の磯能に則した形で,このシミュレータ の個々の構成要素を表現する方向に拡張していく のであれば,今回のシミュレータを核とした改良 では不十分で,シミュレータ自体の再開発が必要 である。すなわち,シミュレータの構成要素一つ 一つの存在と役軌 必要なデータなどを実際のコ ソピュークに則して表現できるような形で,シミ ュレータを開発する必要がある。

我々も既に,これまでシミュレータを教材とし て使用して得た経験および学生の評価や意見をふ まえて,構成要素一つ一つをオブジェクトとして 表現し,シミュレータ自体の再開発に着手してい る。その使用結果について別の機会に報告したい と考えている。

#### 参考文献

- 1)佐藤隆博:"教育情報工学入門",コロナ社 (1989).
- 2)香山,清水:"表計算ソフト習得上の問題点の分 析",C AI学会託,Vol.10,No.2,pp. 63~70(1993).
- 3) 前田, 辻野, 都倉: "計算機構造の教育支援シス テムとその評価",電子情報通信学会教育工学研 究会報告, ET-89-149, pp. 43~48 (1989).
- 4)梶浦,宮地:"問診型エラー診断機能付き計算機 シミュレータの開発",CAI学会誌,Vol.9, No. 3, pp. 110~119 (1992).
- 5)桝本保治:"CPU動作学習用CAI(1)",電 子情報通信学会秋季大会, 1-157, (1991).
- 6) 中村, 清水: "教養のための情報科学入門", 近 代科学社(1988).
- 7) 清水, 香山: "2 値論理に基づくコンピューター 動作原理の教育支援システム",日本教育工学会 第8回大会, pp. 418~419 (1992).
- 8)香山,清水:"習得過程にある学生の表計算ソフ トに対するイメージ", CAI学会第18回全国大 会,pp.275~278(1993).

付 録 コンピュータの内部動作理解のための課題として用いた動作表等

氏名

 $[1]$ 

クロック・ピリオド毎に、各々の構成要素がどのような状態になっているかを確認しましょう。 要素がバスに接続され、かつデータ送出のとき………1 要素がバスに接続され、かつデータ受入のとき………1' 要素がバスから切り放されているとき ………0

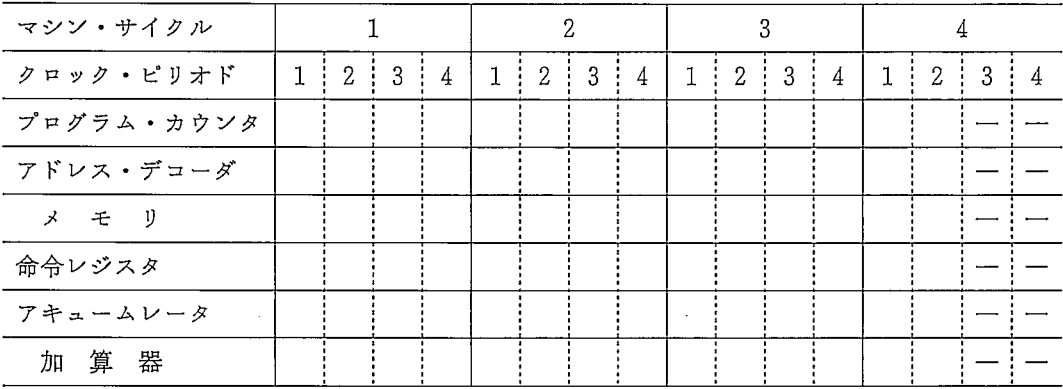

 $\lceil 2 \rceil$ 

## 各クロック・ピリオド毎のバスの上の情報について下の表を完成させます。 その時バス上にある情報を2進数で表し、その意味を記入してください。

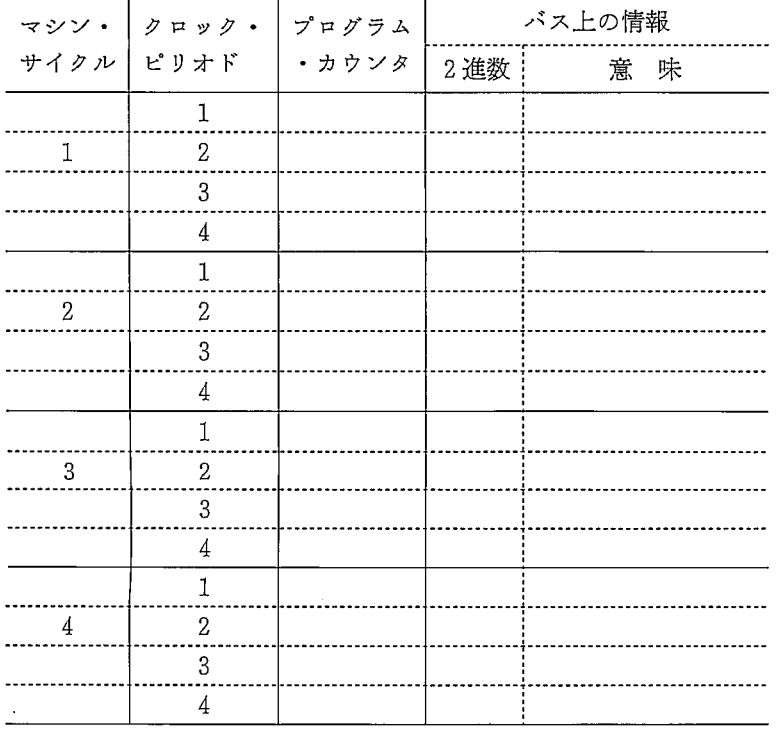

76